#### **File Menu**

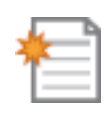

目

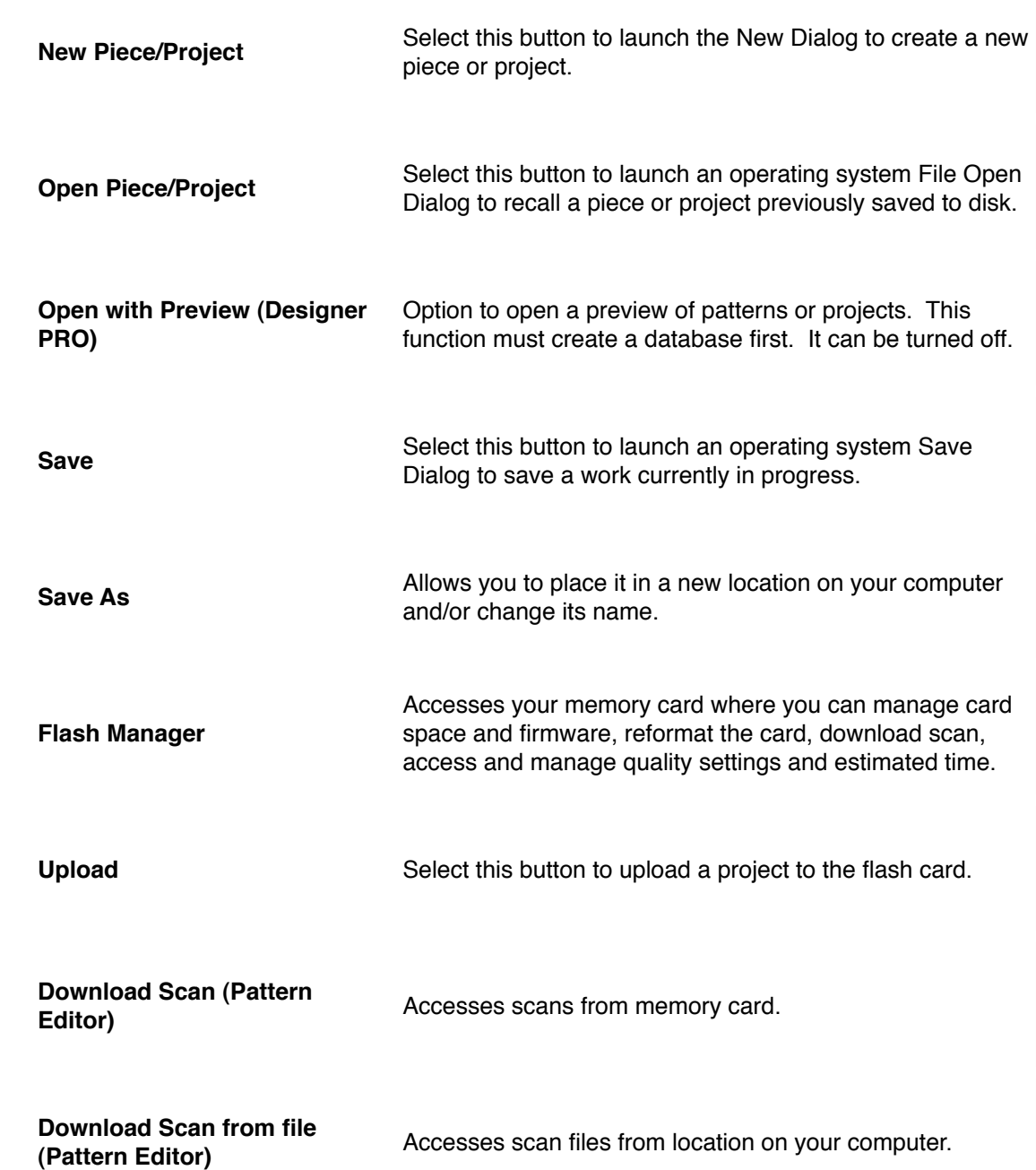

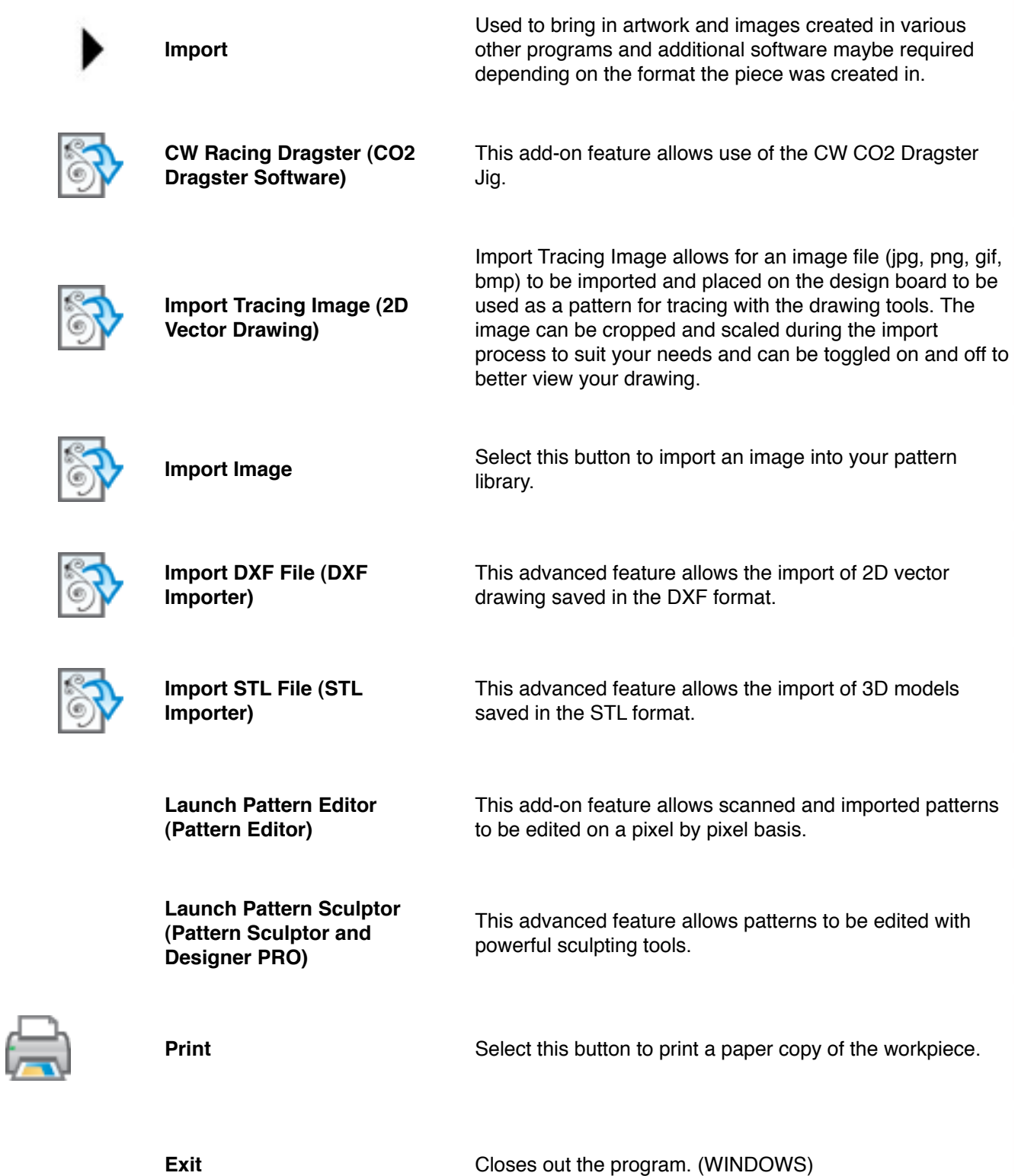

#### **Edit Menu**

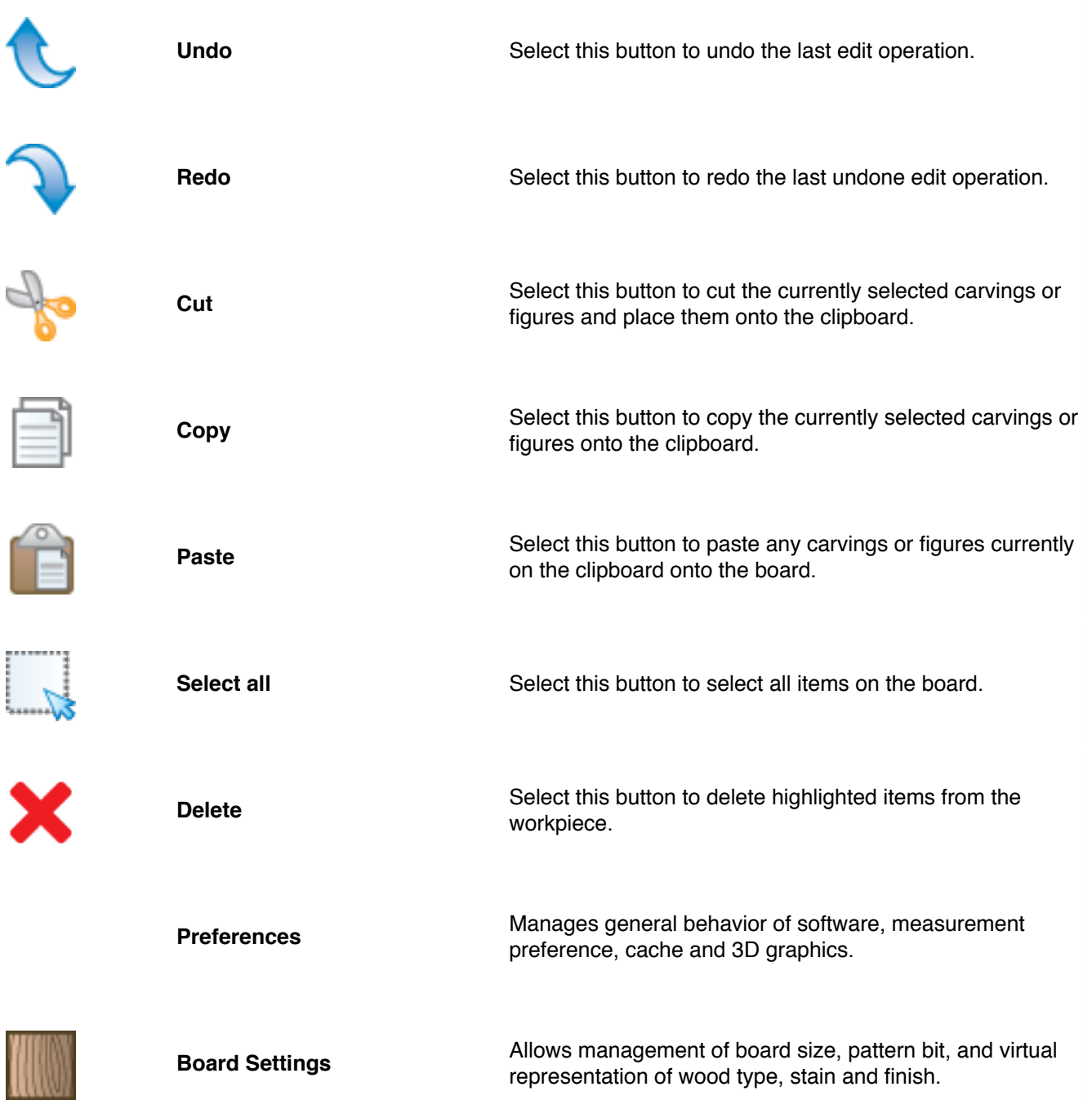

#### **Drawing Menu**

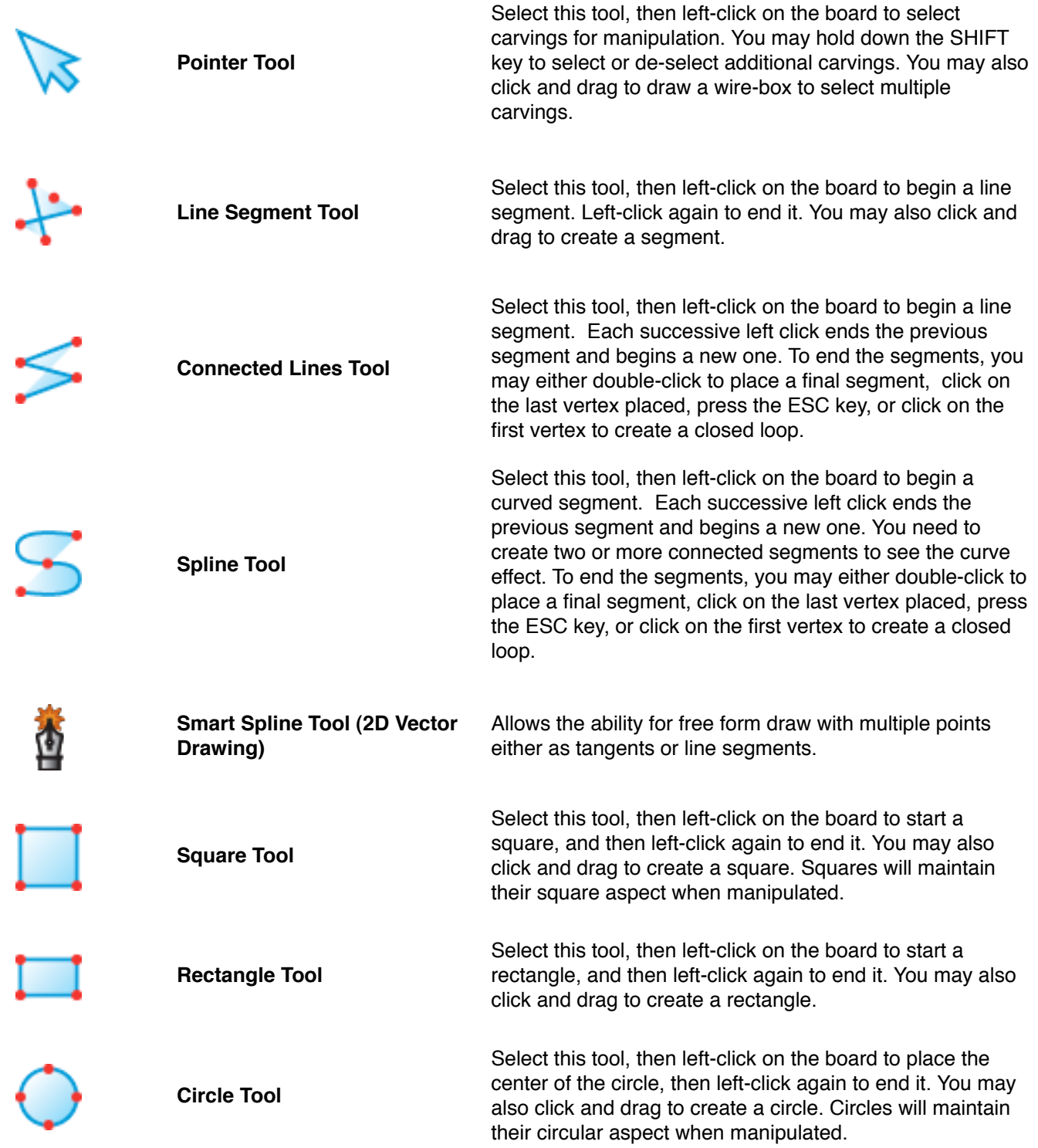

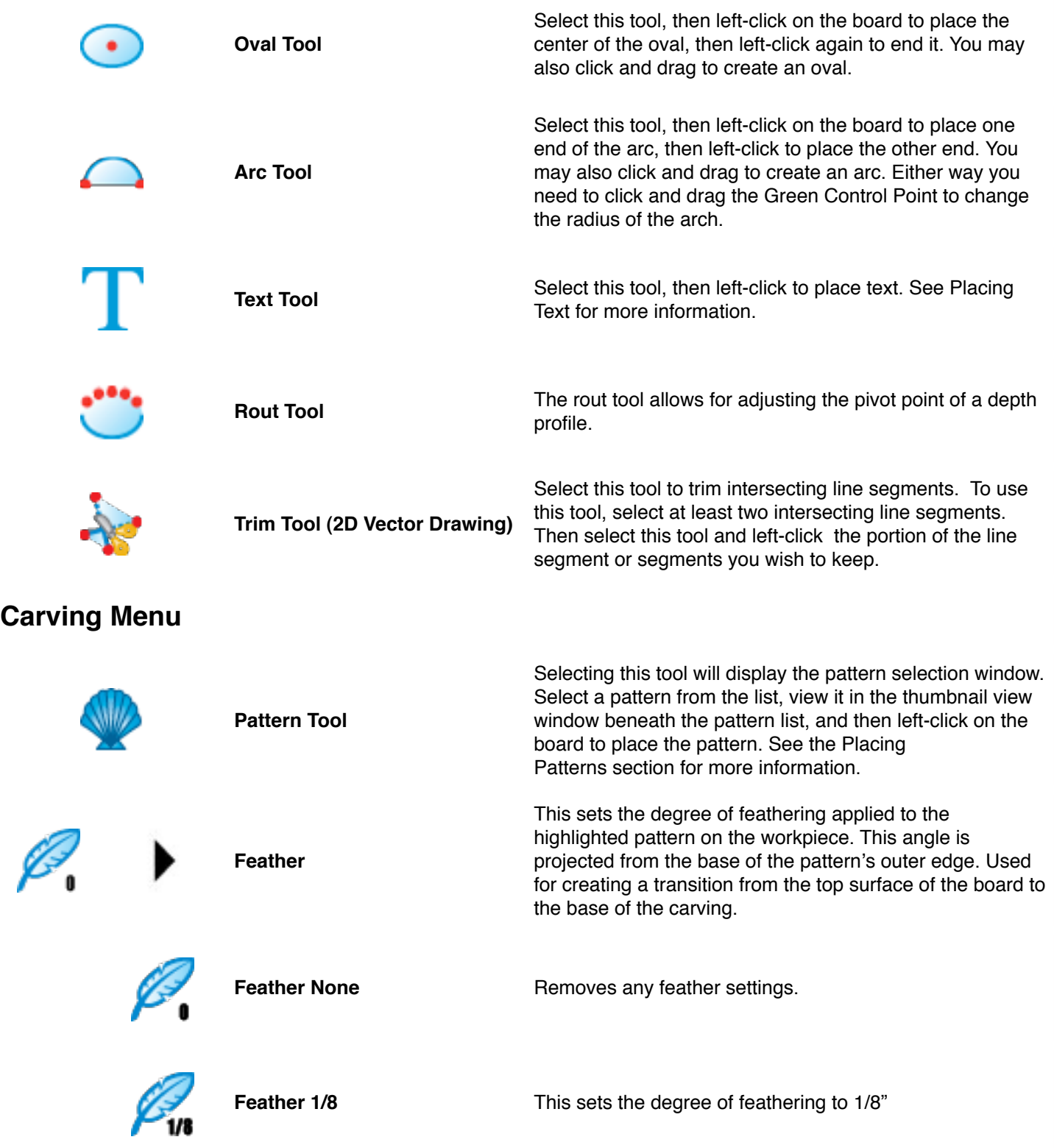

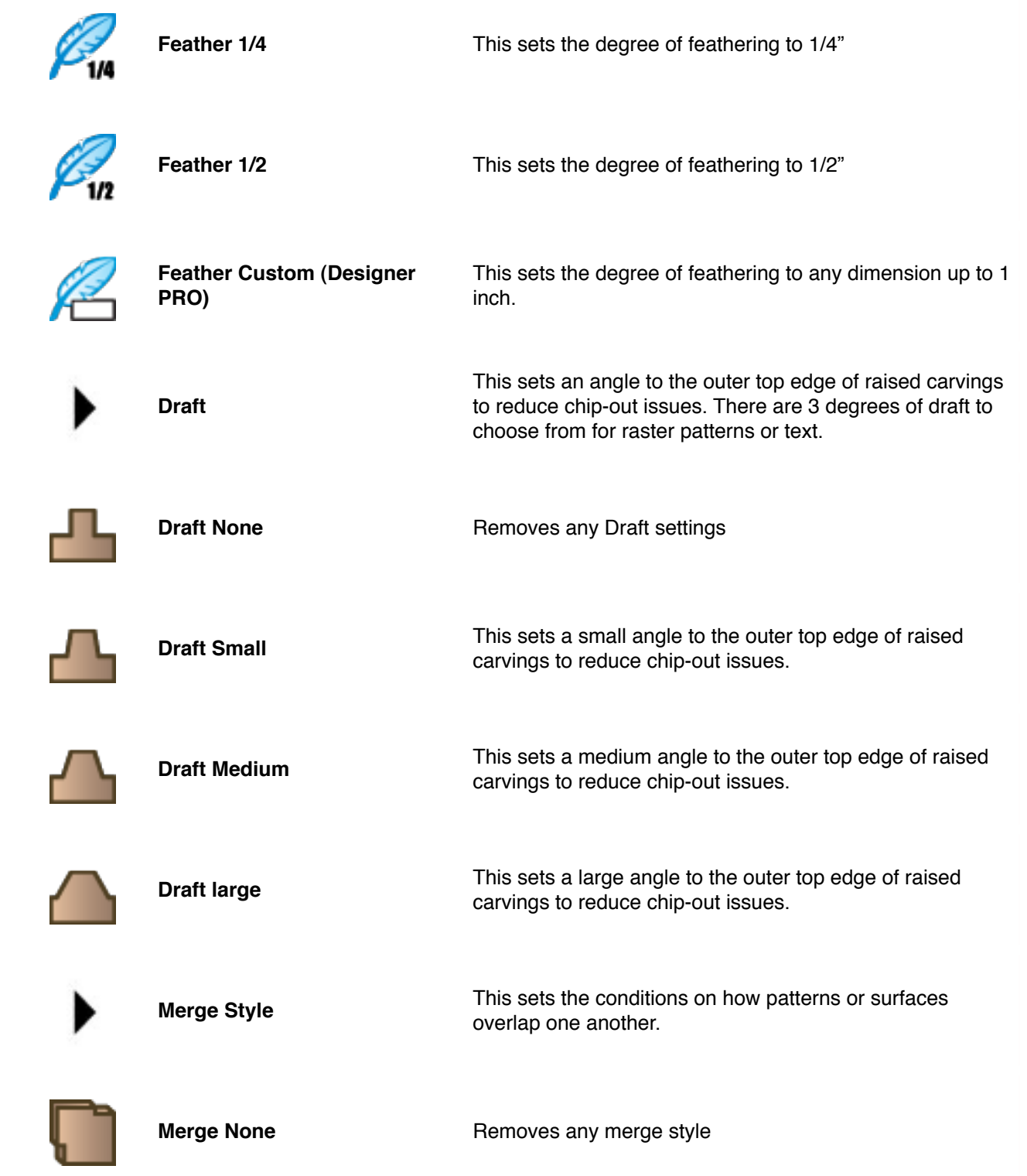

┹┺

C

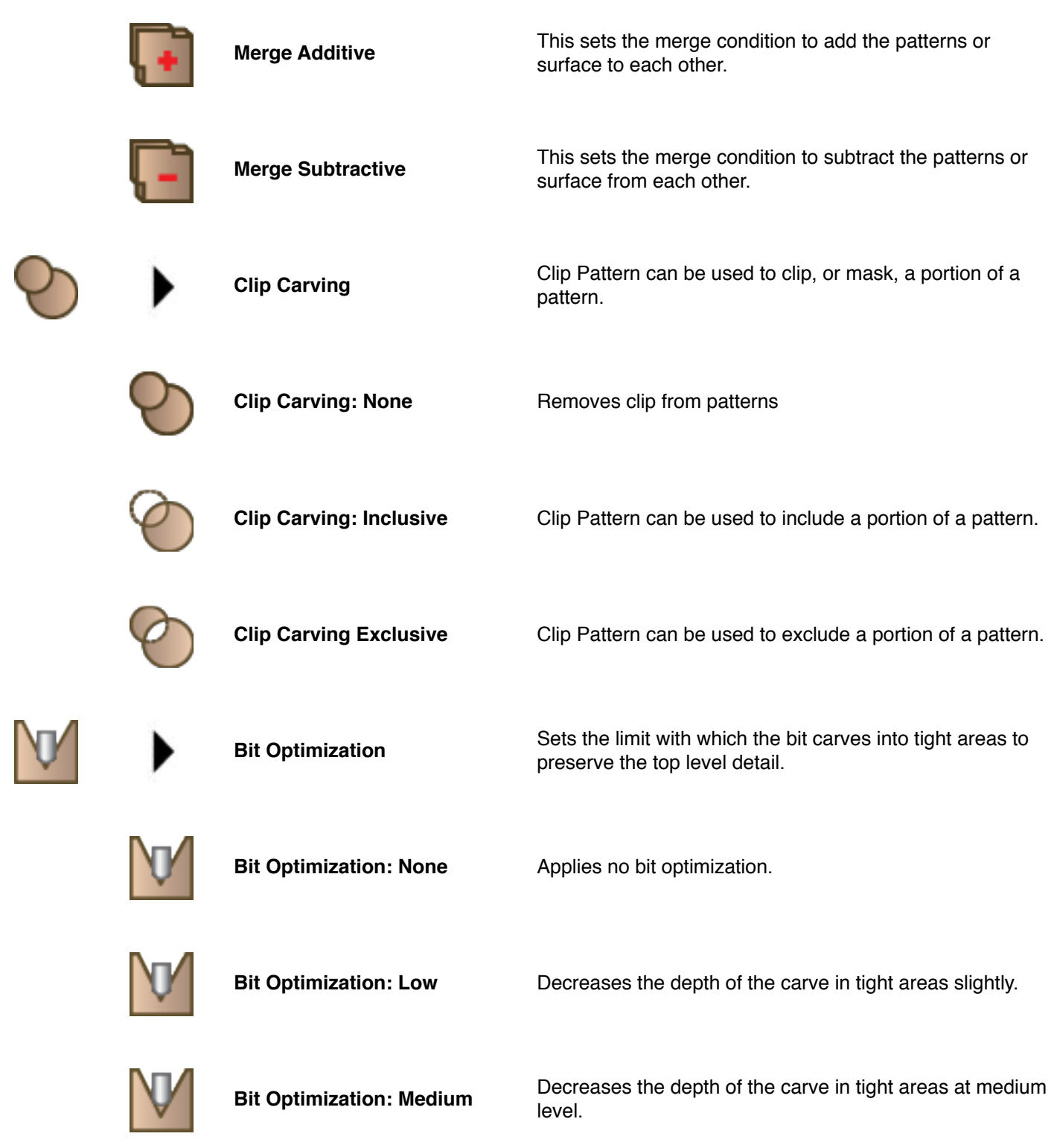

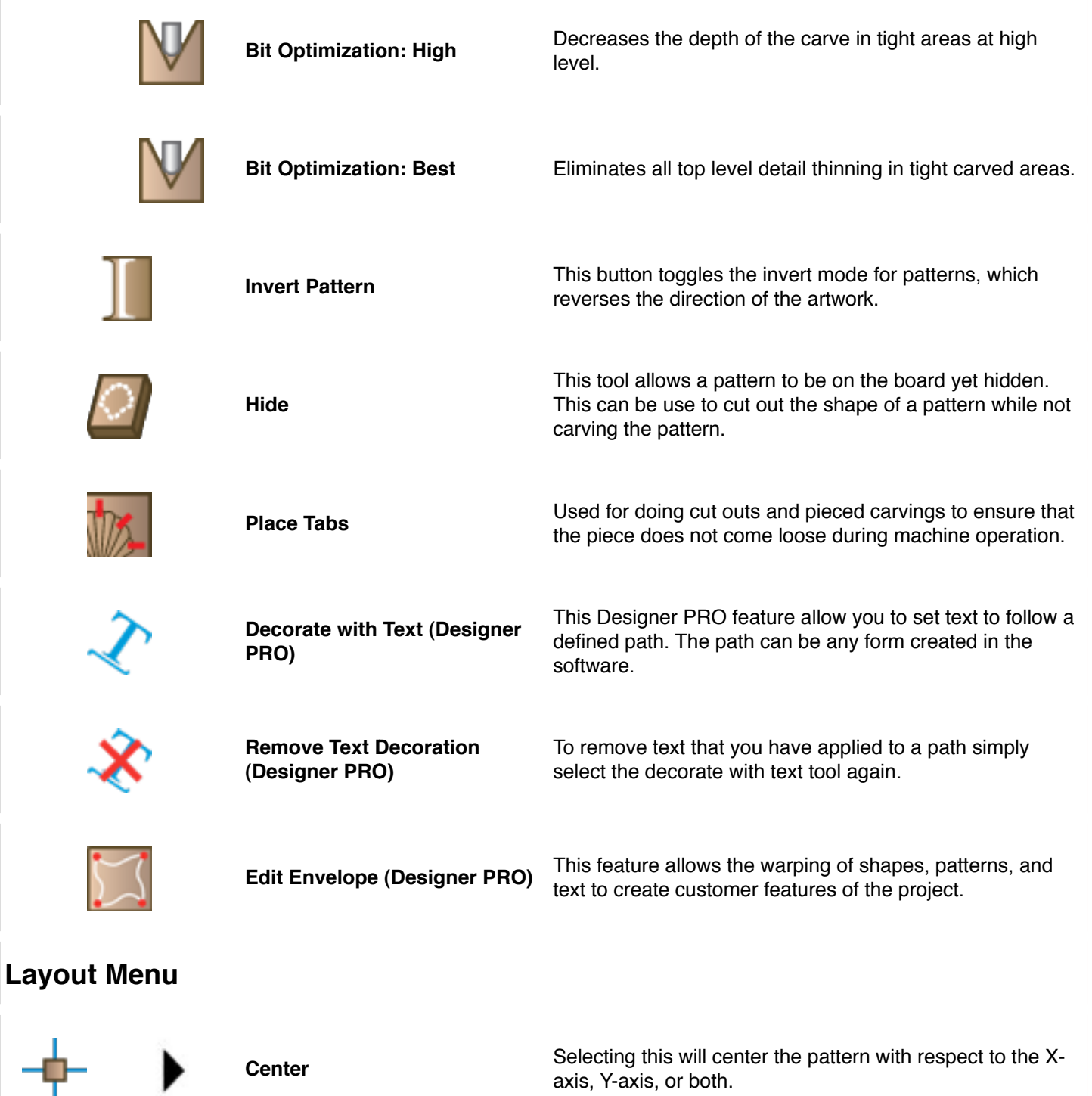

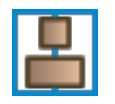

 $\frac{1}{\sqrt{2}}$ 

**Center Horizontally** Selecting this will center the pattern to the X-axis.

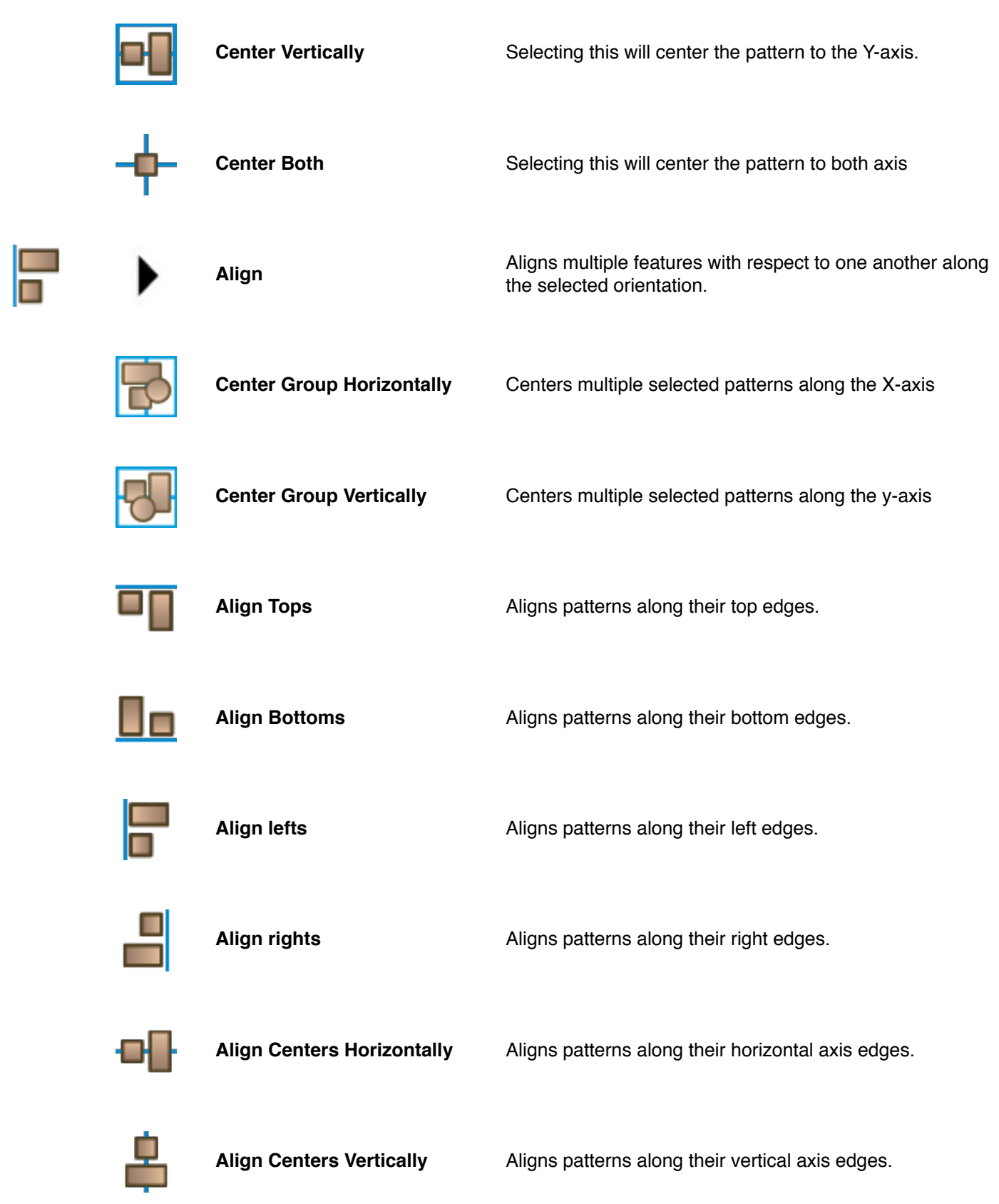

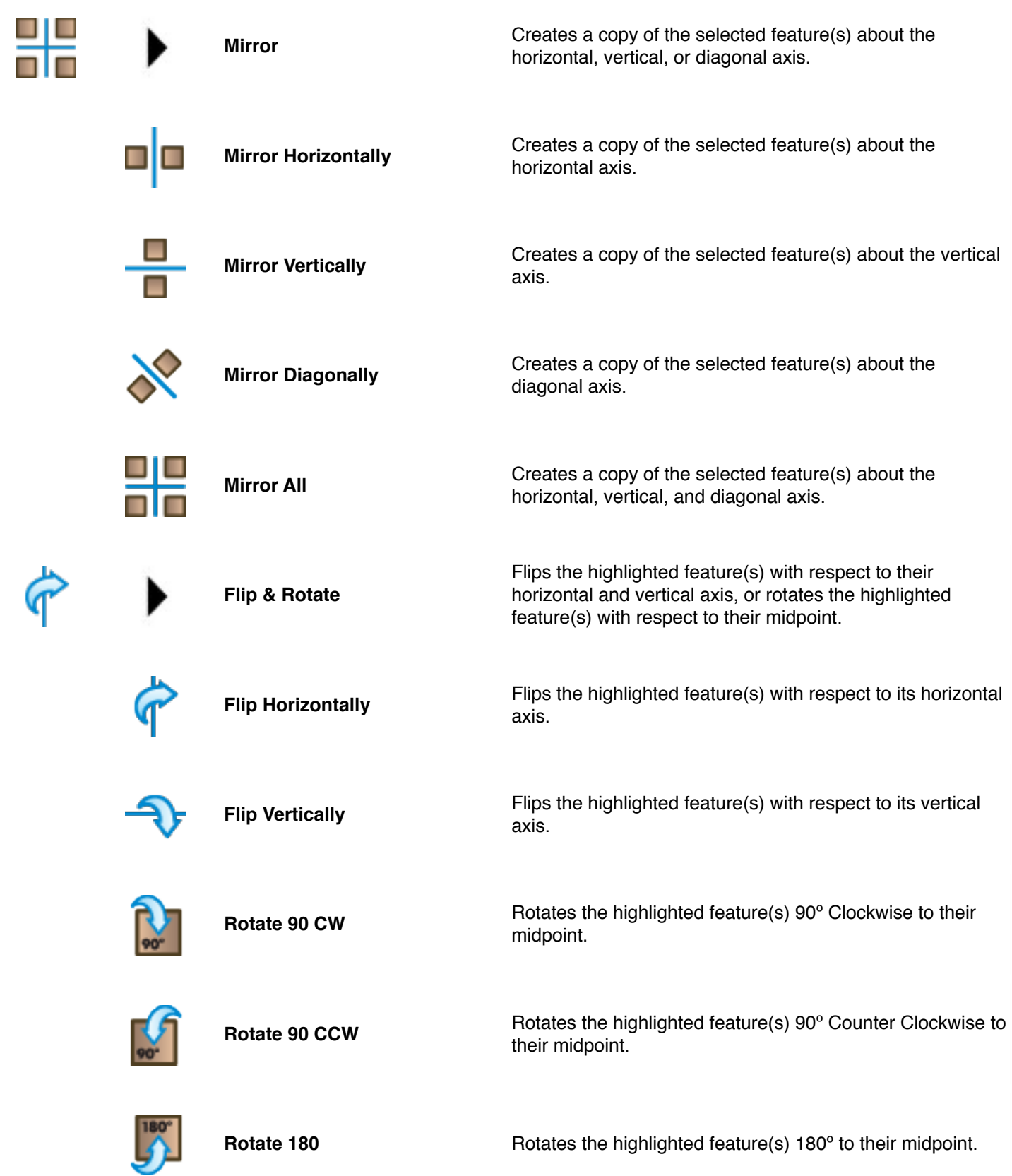

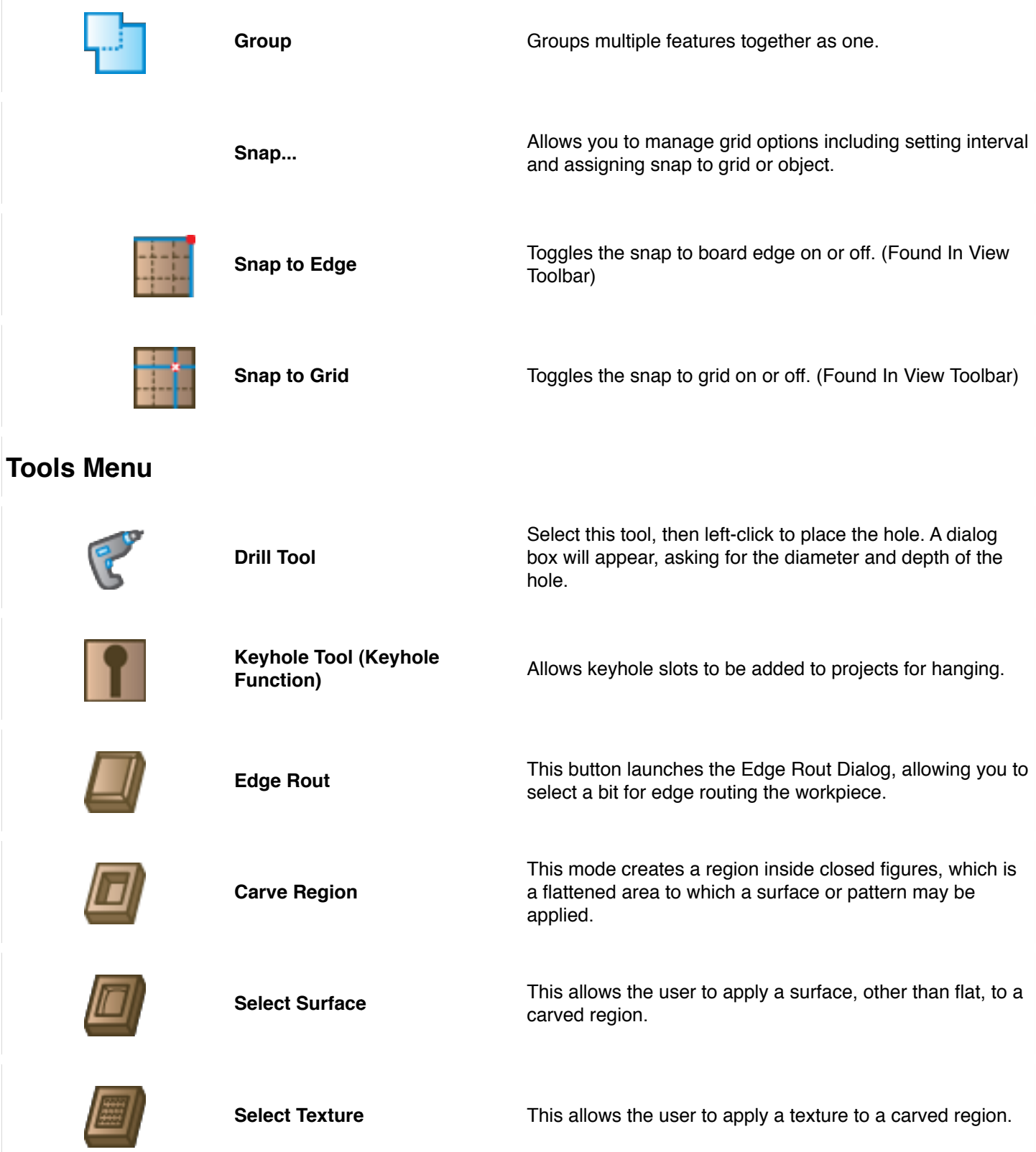

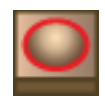

 $|\mathbf{T}|$ 

 $\vert \mathcal{E} \vert$ 

 $\boldsymbol{\mathcal{G}}$ 

 $\Box$ 

 $\boldsymbol{\varpi}$ 

B

 $\odot$ 

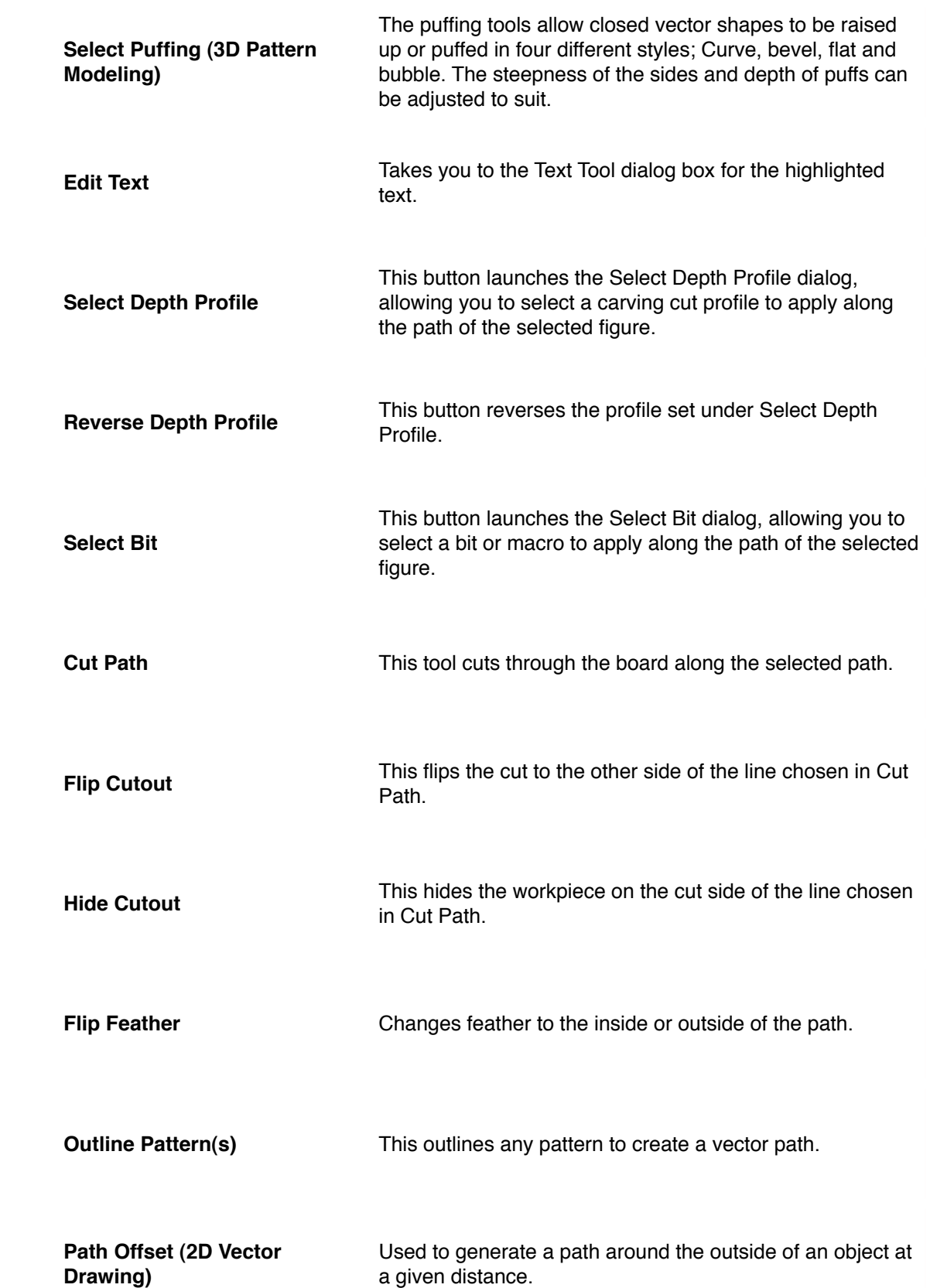

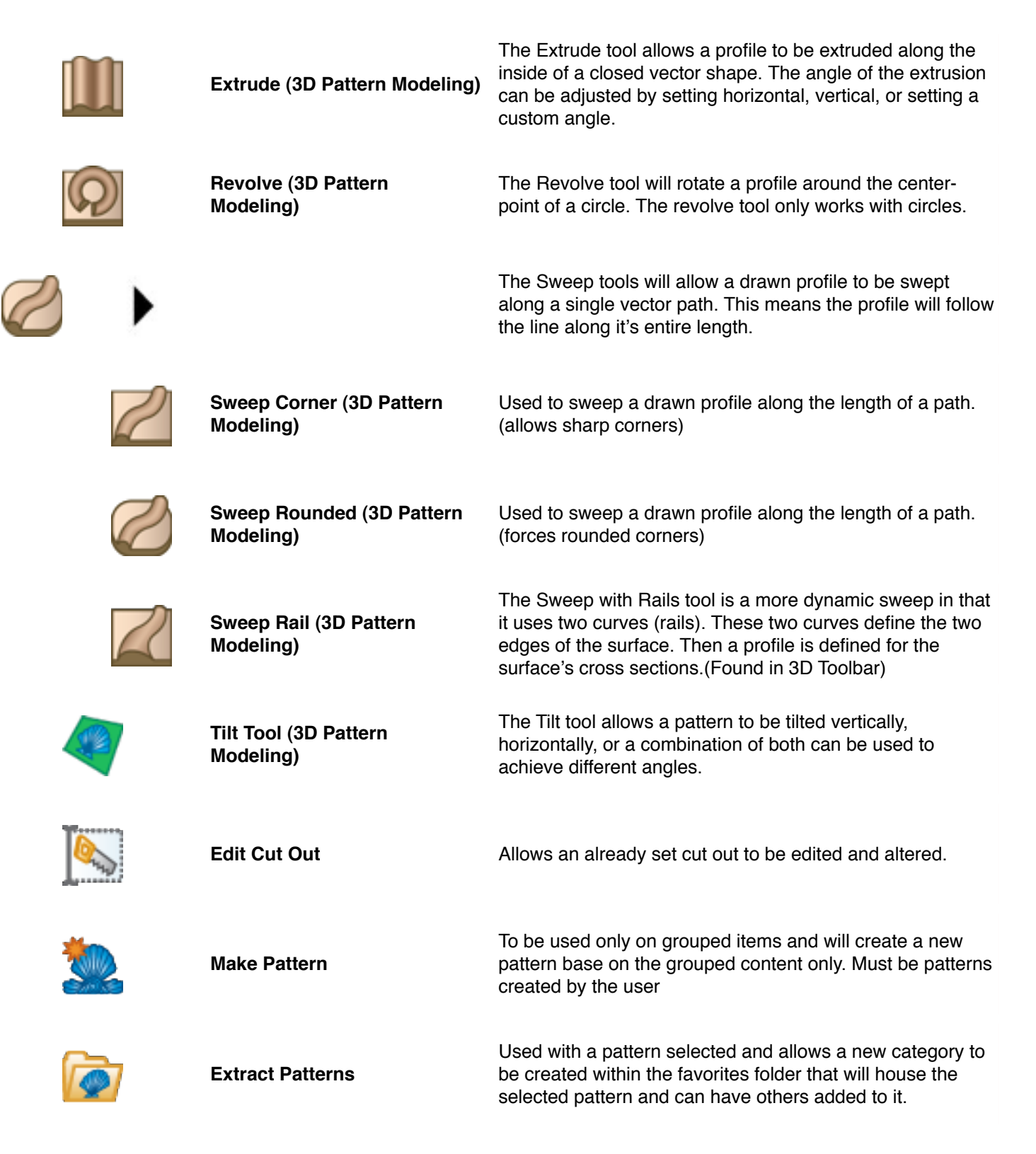

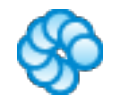

**Copy Offset (2D Vector Drawing)**

The Copy Offset tool allows an object on the board to be copied either vertically or horizontally a give number of times with a given spacing. If you need to make multiple's of a pattern, or even a tiled repeating pattern, this tool makes it quick and easy.

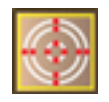

**Make Vector Group (Designer** 

**PRO)** Willows for v-carving or "chip carving" of vector patterns.

#### **View Menu**

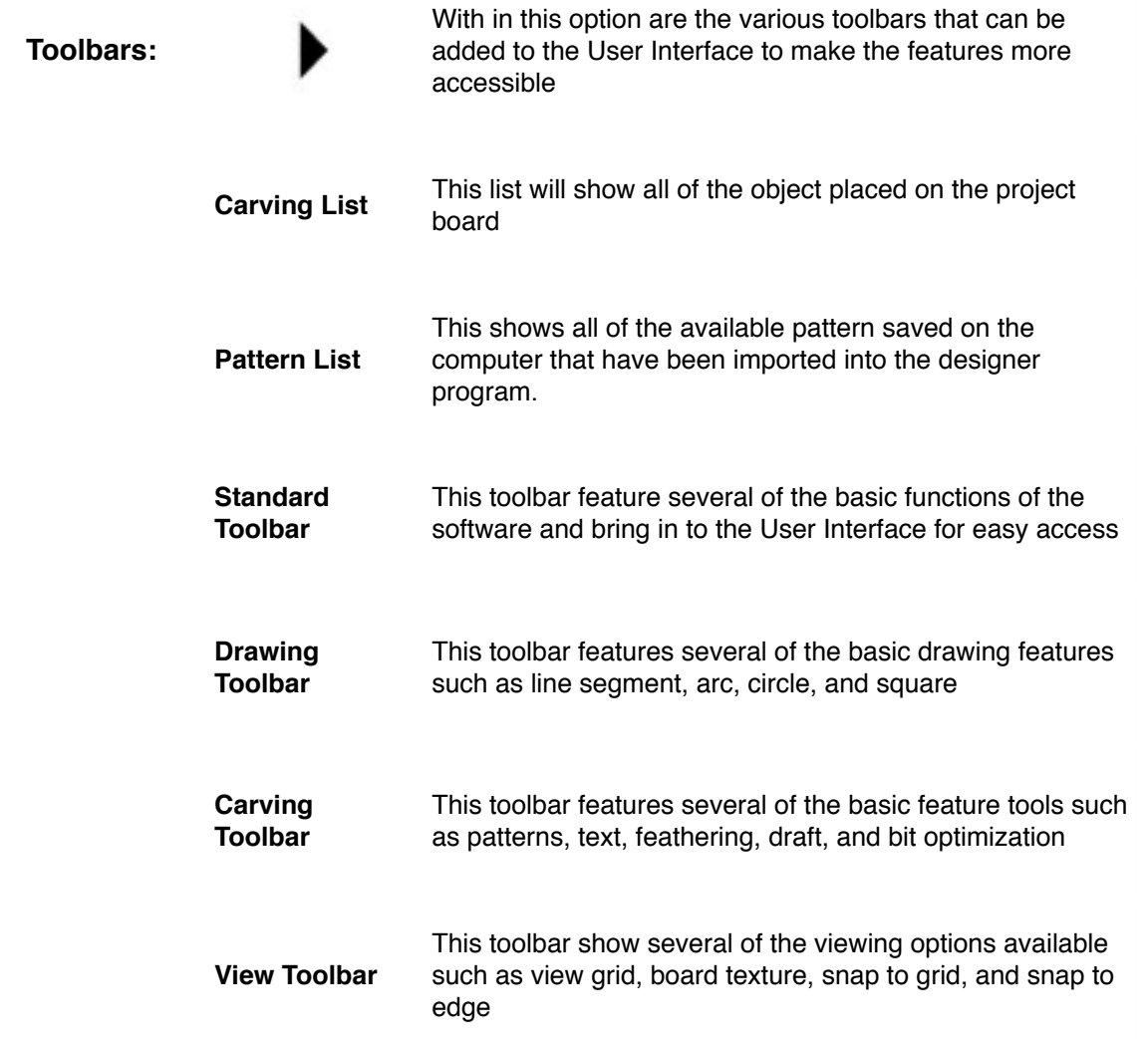

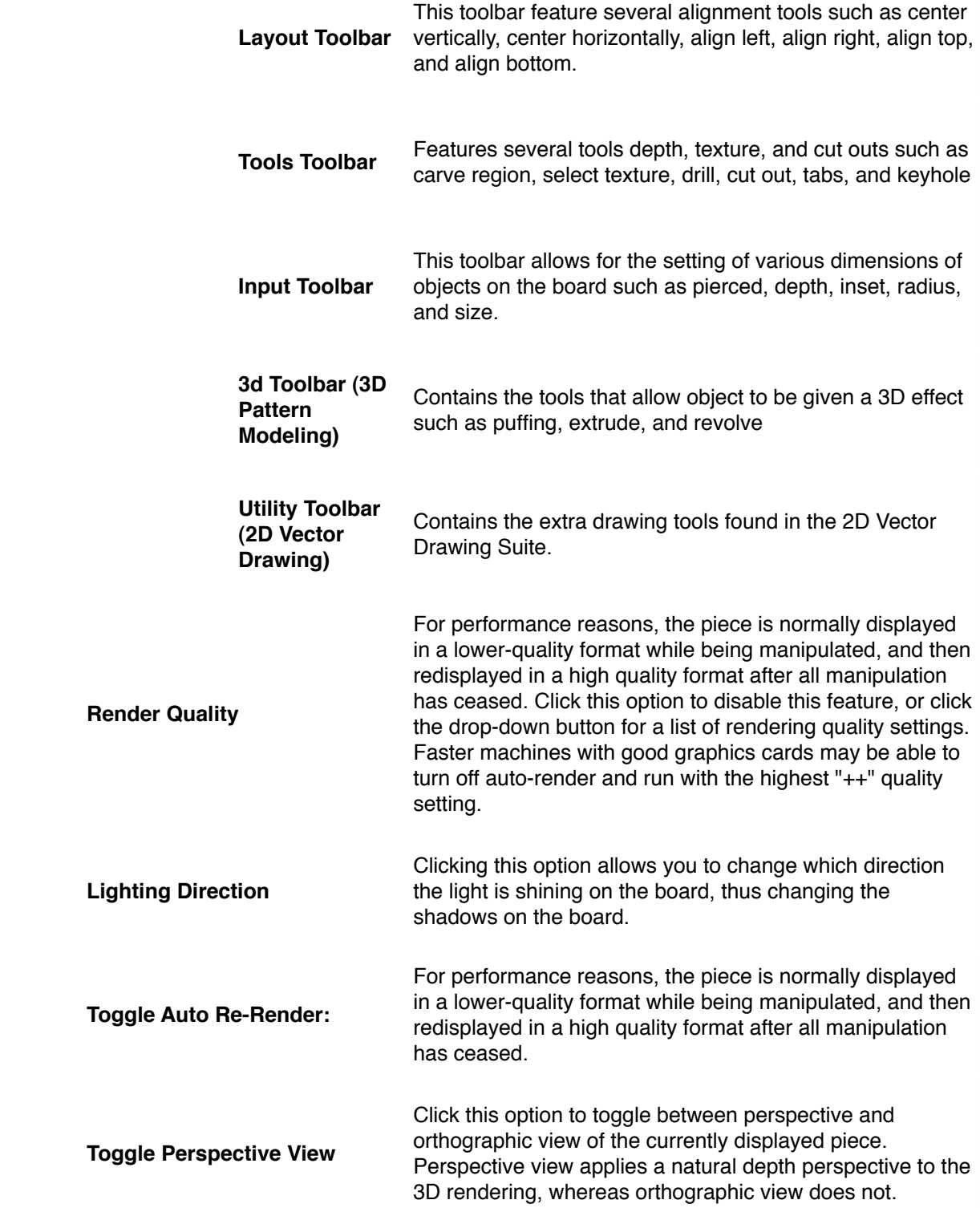

 $\overline{\mathbb{C}}$ 

 $\overline{\mathbf{P}}$ 

 $\phi_-$ 

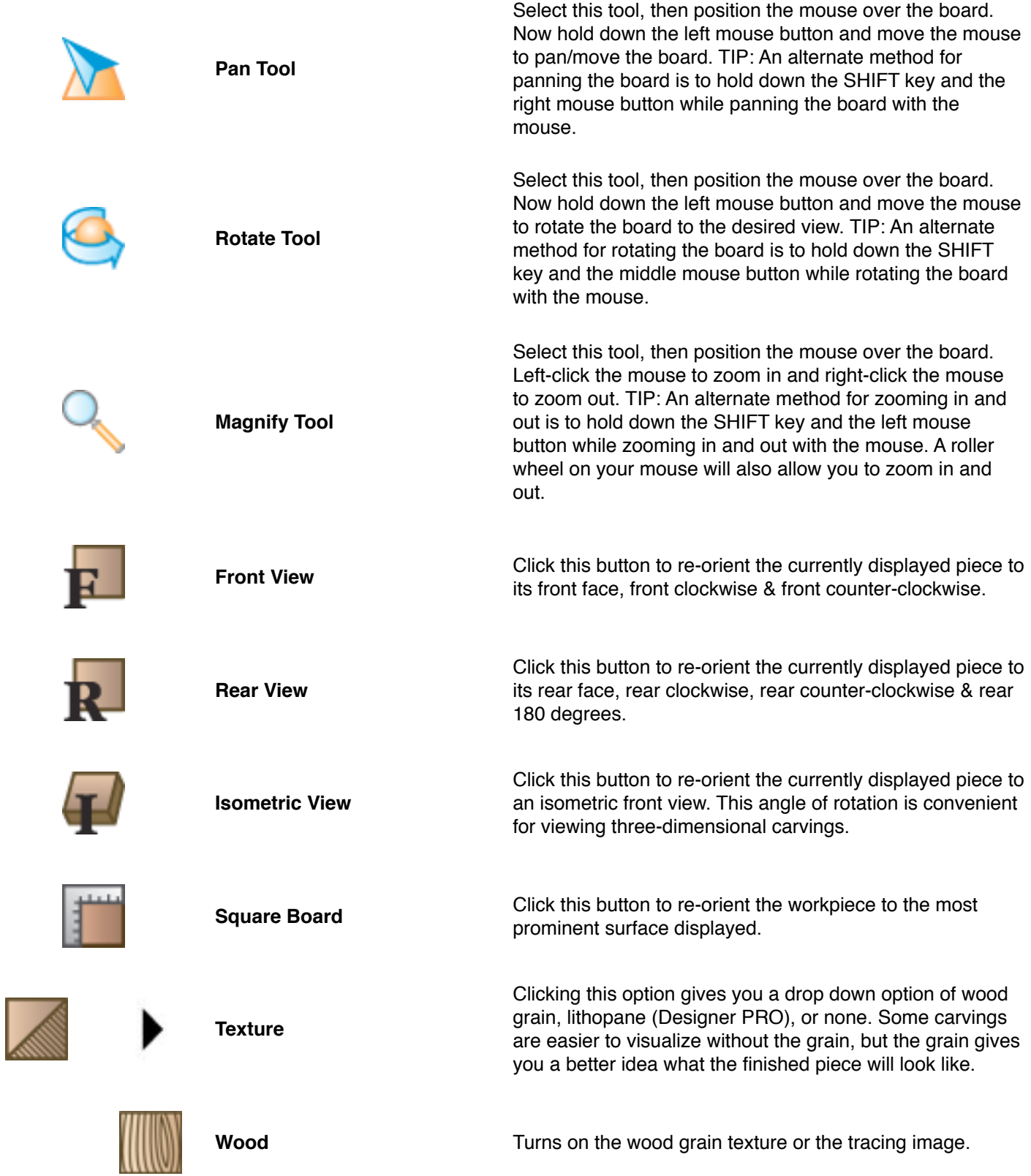

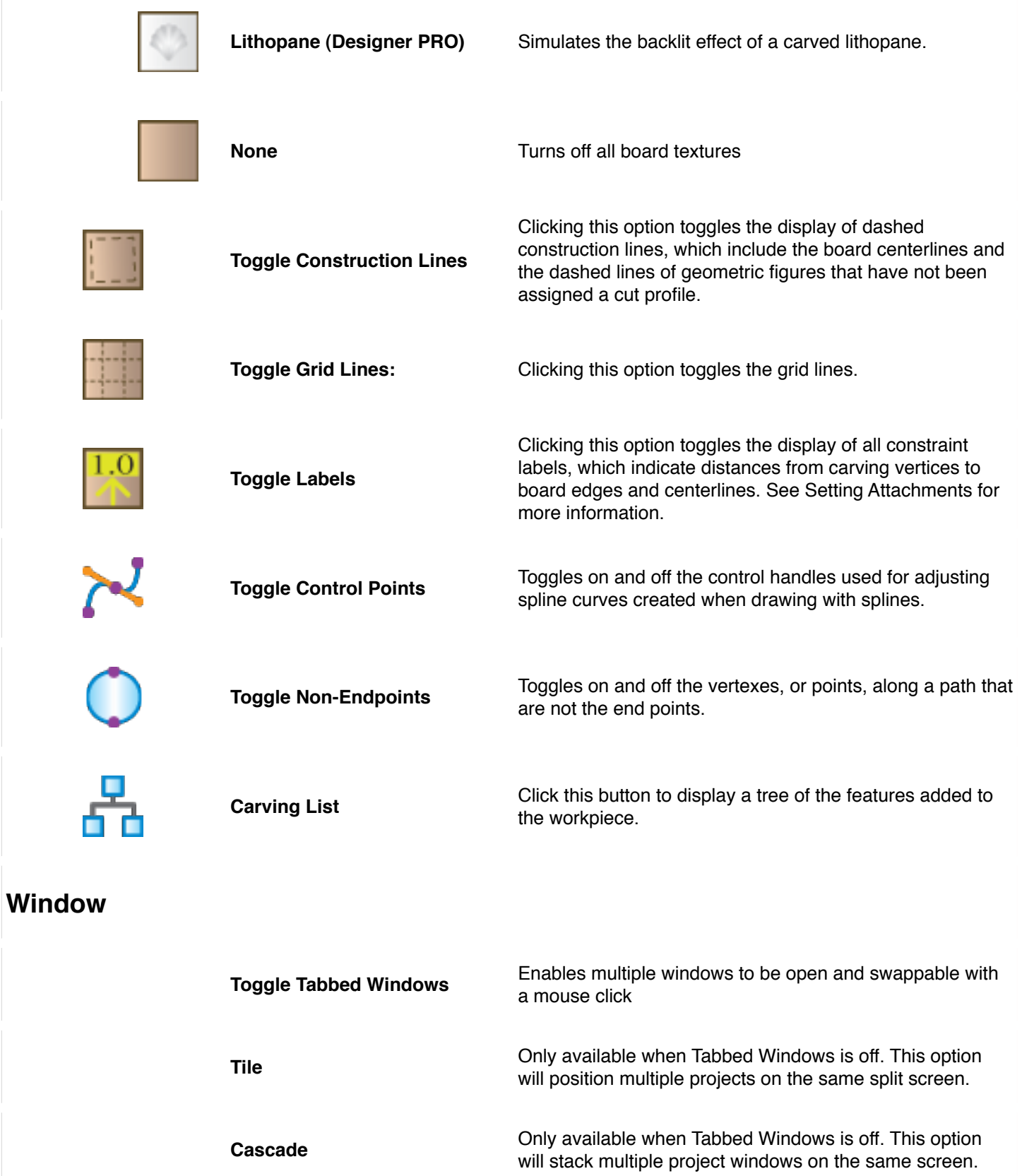

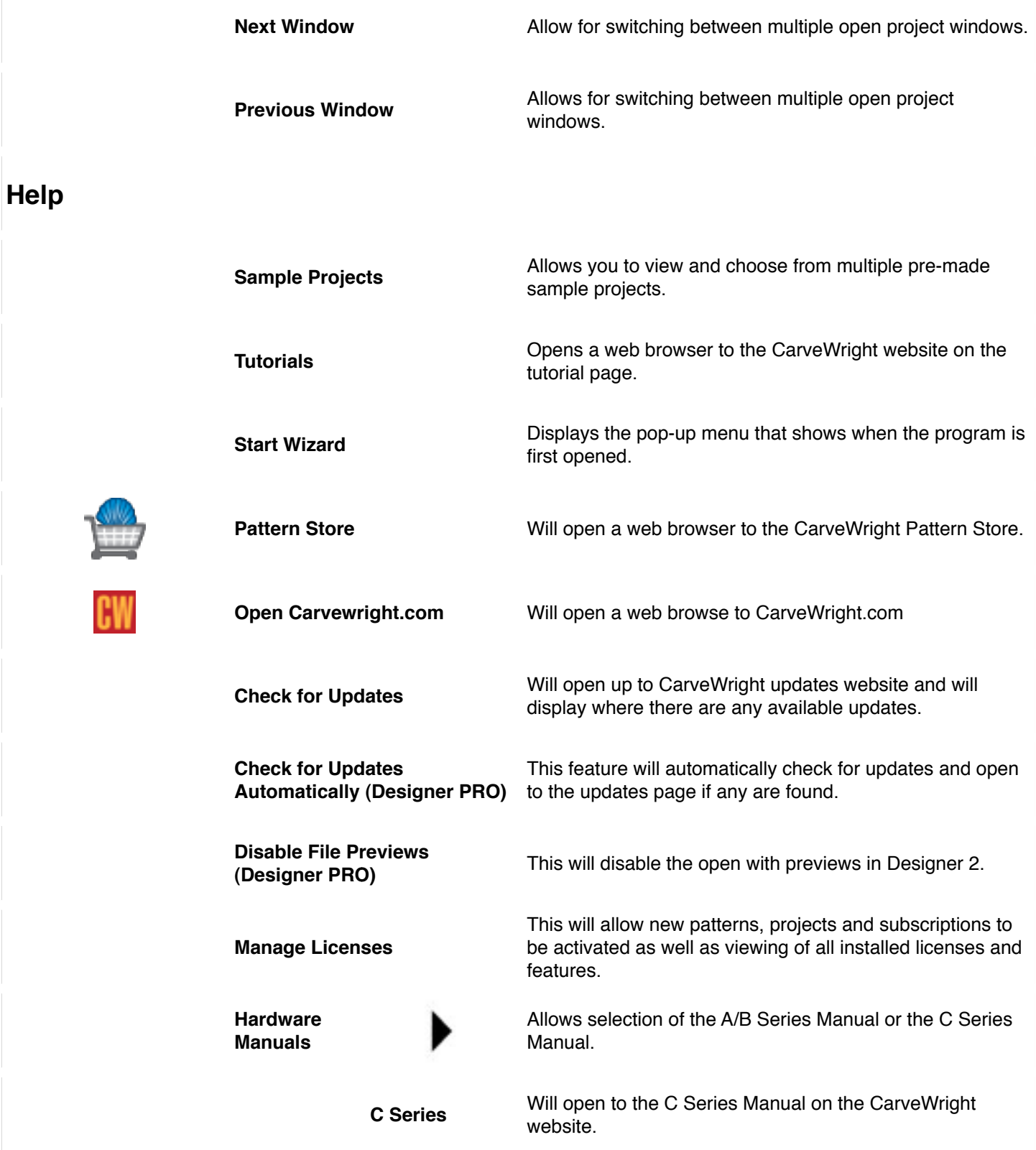

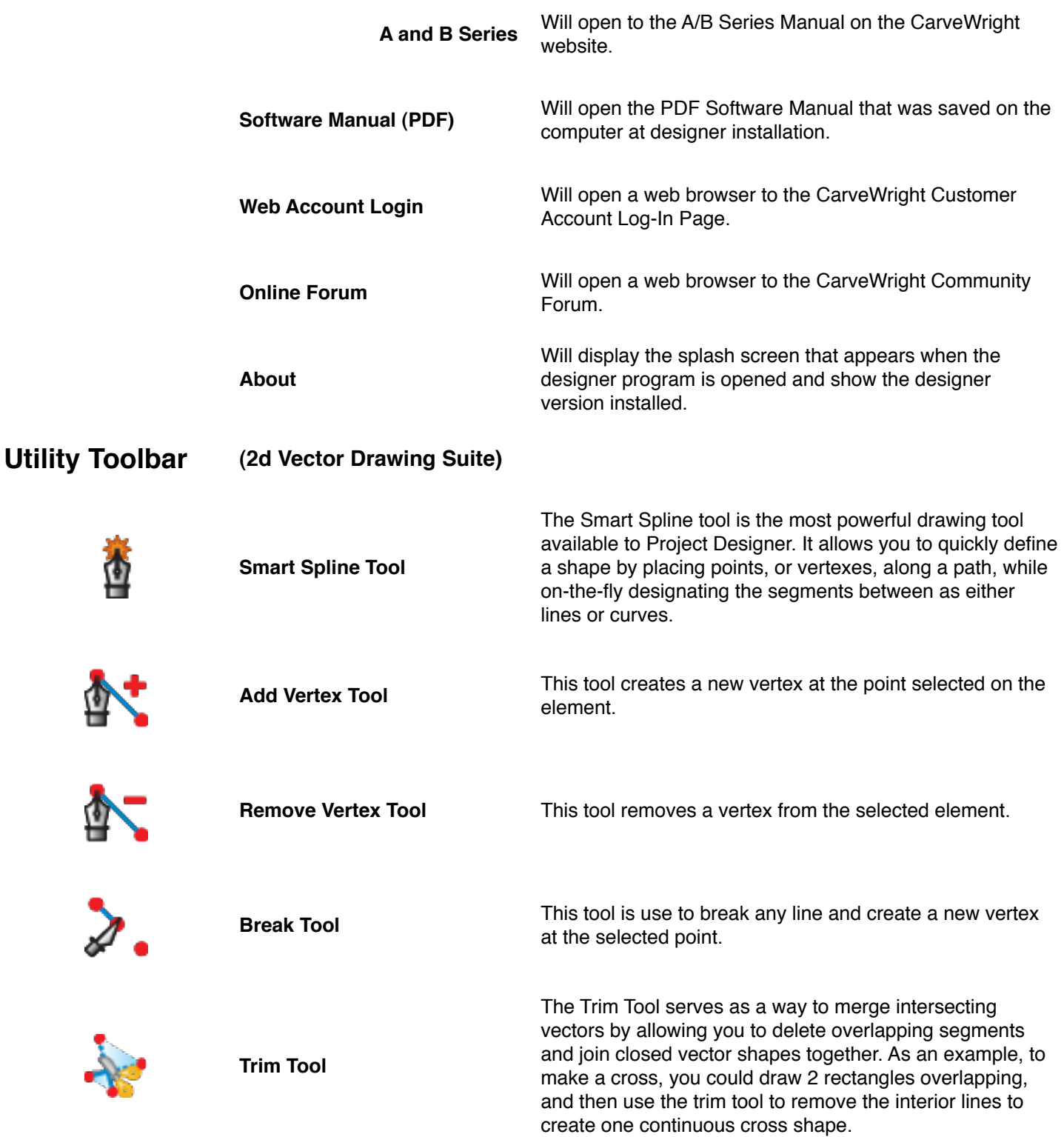

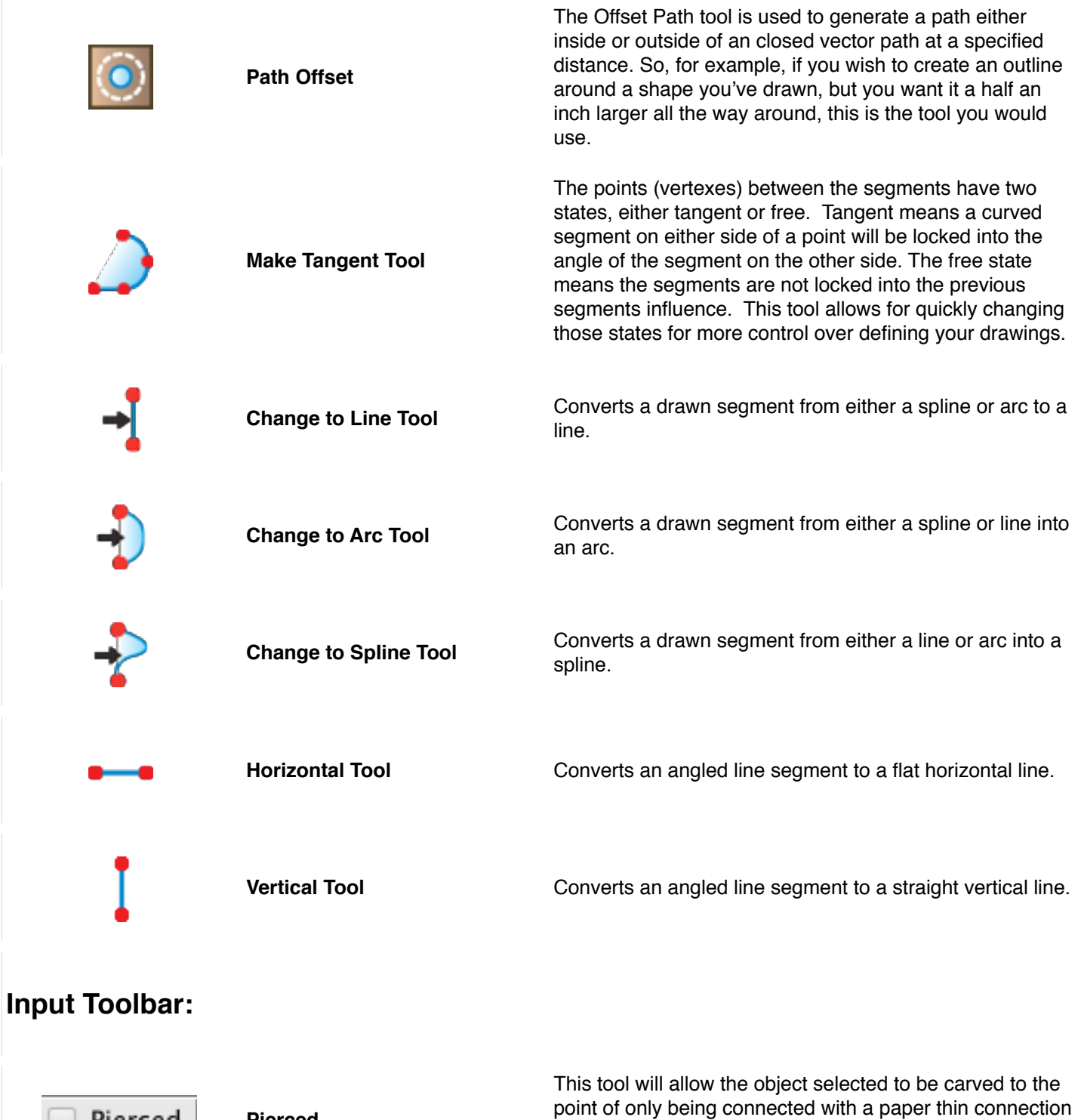

to the rest of the board allowing it to easily be removed

from the project.

**Pierced**

Pierced

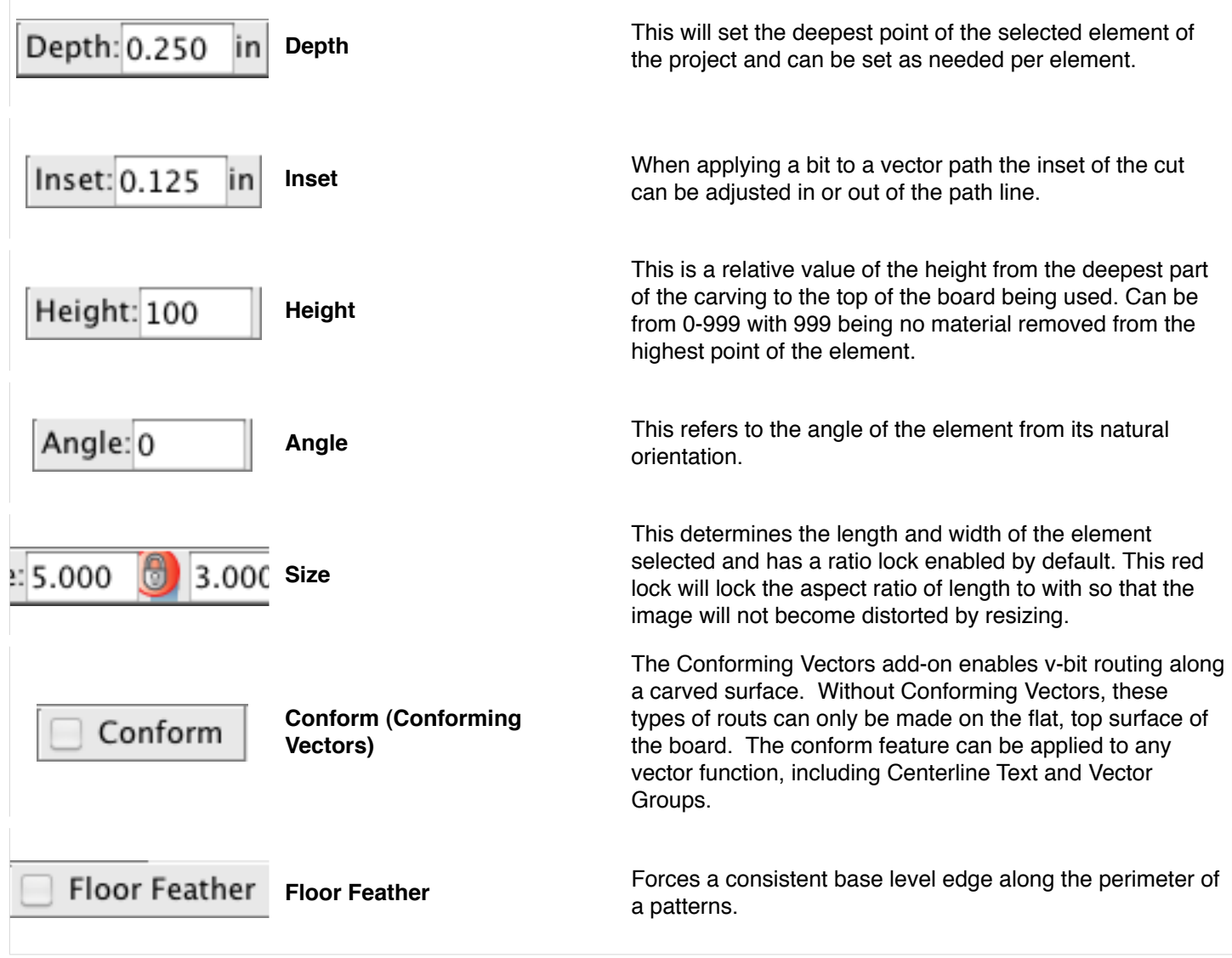